Texte und Bilder aus Acrobat über Microsoft Word übernehmen

Text aus dem PDF-Dokument herauskopieren

Abb. 1 Wenn aus solchen Acrobat-Dokumenten Text extrahiert und in InDesign übernommen werden soll, kann das eine sehr langwierige Prozedur werden.

Abb. 2 Das Dokument muss in den meisten Fällen anschließend in InDesign aufwändig überarbeitet werden.

## Schnellere Methode

## Texte und Bilder aus PDF-Dokumenten in InDesign übernehmen

## Umweg über Microsoft Word – eine praktische Vorgehensweise

Manchmal erhalten Sie vom Kunden PDF-Dokumente, die Sie als Grundlage für InDesign-Layouts verwenden sollen. Eine Möglichkeit, solche Dateien zu verarbeiten, besteht natürlich darin, den Text aus dem PDF-Dokument herauszukopieren, in InDesign einzufügen und dort anschließend neu zu formatieren.

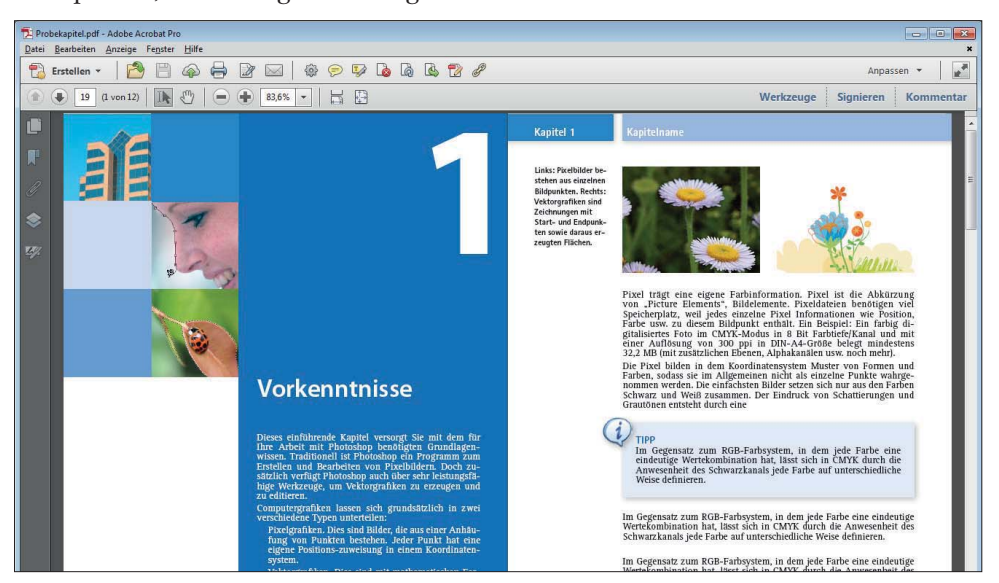

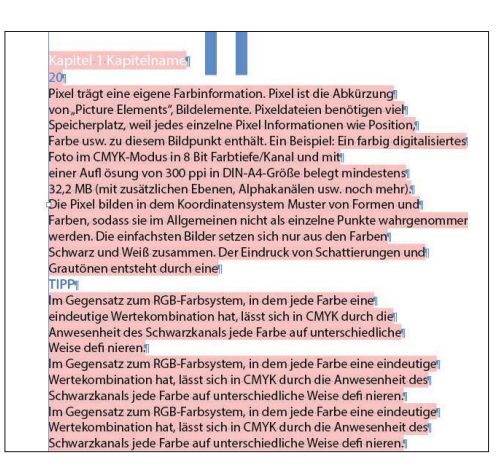

In vielen Fällen ist diese Vorgehensweise jedoch sehr mühsam und aufwendig: Sie erhalten am Ende jeder Zeile eine Absatzmarke und müssen diese über den Befehl BEARBEITEN  $\rightarrow$ Suchen/Ersetzen entfernen. Auch die Formatierungen werden nur als »harte«, manuelle Formatierungen übernommen. Außerdem lässt sich der Text nur seitenweise markieren und kopieren.

Es gibt jedoch eine bessere Methode, mit der Sie sehr viel schneller und vor allem bequemer zum Ziel kommen:

- W Grundsätzlich exportieren Sie Ihr PDF-Dokument in das Word- oder auch das RTF-Format.
- W Nehmen Sie in Word oder einem anderen professionellen Textverarbeitungsprogramm wie etwa OpenOffice einige Optimierungsarbeiten daran vor.
- W Importieren Sie das optimierte Dokument anschließend in InDesign.